# SISTEMA DE DIBUJO Y DETALLADO AUTOMATICO DE HIERROS DE ARMADURA PARA HORMIGON ARMADO

Ing. Carlos Amura Lie. Roxana Ballester Data Proceso Buenos Aires - Argentina

Ing. *Damian* H. Hernaez Ing. *Felipe* M. Yungman SADE S.A.C.C.I.F.I.M. Buenos Aires - Argentina

#### **RESUMEN**

EI objeto de este trabajo es presentar un conjunto de sistemas, automatizados mediante computador, para dibujo de pIanos de armadura en general (SISTEMA SIPAR), para dibujo de pIanos de armadura de conjuntos de losas de entrepiso (SISTEMA SIPAL) y para producción de planillas de cômputos y gráficos para el doblado de barras (SISTEMA BARRAS).

Estos desarrollos forman parte de un proyecto más amplio que invo lucra módulos específicos para dibujo de armaduras en vigas, columnas y bases de hormigón armado.

#### **ABSTRACT**

The purpose of this paper is to present an automated computer set of systems for general detailing of concrete structures (SIPAR SYSTEM), for concrete slabs detailing (SIPAL SYSTEM) and for bar bending schedules and diagrams (BARRAS SYSTEM).

This is the first approach to a wider objective that will include specific packages for the detailing of beams, columns, foundations, etc.

 $\bar{k}$ 

# SISTEMA BARRAS/SIPAR

El proceso de diseño de estructuras de hormigón armado consta de va rias etapas; la "definición o diseño" de la estructura, la selección de materiales, el cálculo de las cargas, el análisis estructural y de cálcu <sup>10</sup> de solicitaciones, el dimensionamiento seccional, el detallado <sup>y</sup> *fi-* nalmente el dibujo de planos y planillas que constituirán la documentacion de obra.

De las etapas mencionadas, la de documentación y dibujo es la más repetitiva y tediosa, y en ella se puede cometer errores aleatorios que invaliden un buen disefto.

Estas características son particularmente importantes en la elabora ción de los planos de armadura y correspondientes planillas de cómputo  $\overline{y}$ doblado de hierros, dados su costo en términos de horas de hombre y el papel que desempeñan en el proceso constructivo.

La realización de documentos que contengan una correcta especificación de la armadura en términos de díametro, cantidad, forma, doblado, longitud y peso de la barras que la integran es la condición para lograr estructuras eficiente y económicamente construídas.

Las sistemas SIPAR y SIPAL para la producción de planos de armadura permiten ubicar y detallar las armaduras sobre la base del modelo de los encofrados previamente cargados en la computadora. Se puede operar indistintamente en 2-D 6 3-D y generar automáticamente los datos de entrada para la posterior corrida del Programa BARRAS.

El SISTEMA BARRAS, para la producción de planillas de cómputo y dobla do de barras para hormigón armado, constituye un procedimiento que hace posible obtener dicha documentación en forma automatizada , con la ventaja adicional de optimizar el corte de las barras, con el ahorro consecuen te.

Estos desarrollos han sido encarados buscando beneficios tanto cuanti tativos (en costos, velocidad y capacidad) como cualitativos (presentación, confiabilidad y uniformidad) cumpliendo satisfactoriamente al presente los objetivos buscados.

### SISTEMA SIPAR

El SIPAR, es un sistema constituido por un con junto de comandos que interactúan sobre una base de datos única para permitir, mediante un menú específico, el dibujo de la armadura sobre un modelo plano o tridimensional del encofrado. La información es ingresada en forma gráfica, quedando simultaneamente cargados en la base de datos no graficos los parametros - necesarios para procesar el programa BARRAS sin más intervención del operador.

Cada barra es seleccionada del menú, ubicada en su posición e identi ficada, registrándose sus características de rutina y un conjunto de opcio nes tales como norma, terminaciones, doblados, etc. Las dimensiones de cada barra son recuperadas del dibujo y cargadas en la base de datos. Toda esta informacion puede ser luego estructurada como entrada al programa BARRAS, en el momento que se desee, mediante un comando específico.

La modalidad de trabajo con el $^{\backprime}$ SIPAR es análoga a la empleada con los ~todos tradicionales.

El operador llama desde su terminal grafica al archivo que contiene la geometria del encofrado, y mediante la ayuda de un menu de aplicacion (ver figura 1 ) selecciona los comandos apropiados para la confeccion del plano de armadura.

El menú de aplicación tiene comandos para selección de las tipologias de anclajes terminales y para especificacion de recubrimientos, tipos de acero y tipos de dobleces de barras.

Asimismo, se seleccionan desde el menú el diámetro de la barra y su forma.

Una vez que se ha definido los parámetros necesarios y escogido la barra correspondiente, se ubica en el encofrado como *si* fuera un elemento grafico cualquiera.

La barra se dibuja, entonces, mediante puntos dados por el cursor en la pantalla o por medio de coordenadas ingresadas por teclado.

Una barra ya ubicada, puede ser luego copiada, borrada 0 movida, ac tualizandose automáticamente sus parametros en la base de datos.

Finalmente, existen comandos especificos para el rotulado (labeling); de las distintas posiciones y para especificacion de las cantidades y diametros requeridos.

En caso de que el archivo que contiene el modele del encofrado sobre el que se trabaja fuese a-D, se genera un modele tridimensional de la armadura, que puede ser apreciado desde cualquier punto de vista mediante representaciones planas, axonometricas 0 polares, obtenidas auto máticamente.

#### **SISTEMA SIPAL**

El SIPAL permite realizar planos de armadura de con juntos de losas de hormigón armado desde terminal gráfica, con generación automática de la entrada de datos para el sistema BARRAS y, consecuentemente, la obtención de las planillas de cómputo y doblado de hierros, incluída la optimizacion de su corte.

Se parte del archivo grafico que contiene el plano de encofrado co rrespondiente.

La información requerida se ingresa de la siguiente forma:

- 1. 12 datos mediante el cursor que definen la geometria y continuidad de cada losa.
- 2. diámetros y separaciones, leídos de la planilla de cálculo, mediante el teclado.

Este modo de operación permite evitar cualquier cálculo manual adicional para la confeccion del plano y las planillas.

Tanto las barras como los r6tulos son dibujados automaticamente por eJ. sistema.

Paralelamente, se genera una base de datos no gráfica en la cual ca da barra tiene asociada la siguiente informacion: tipo de-barra, diametro,

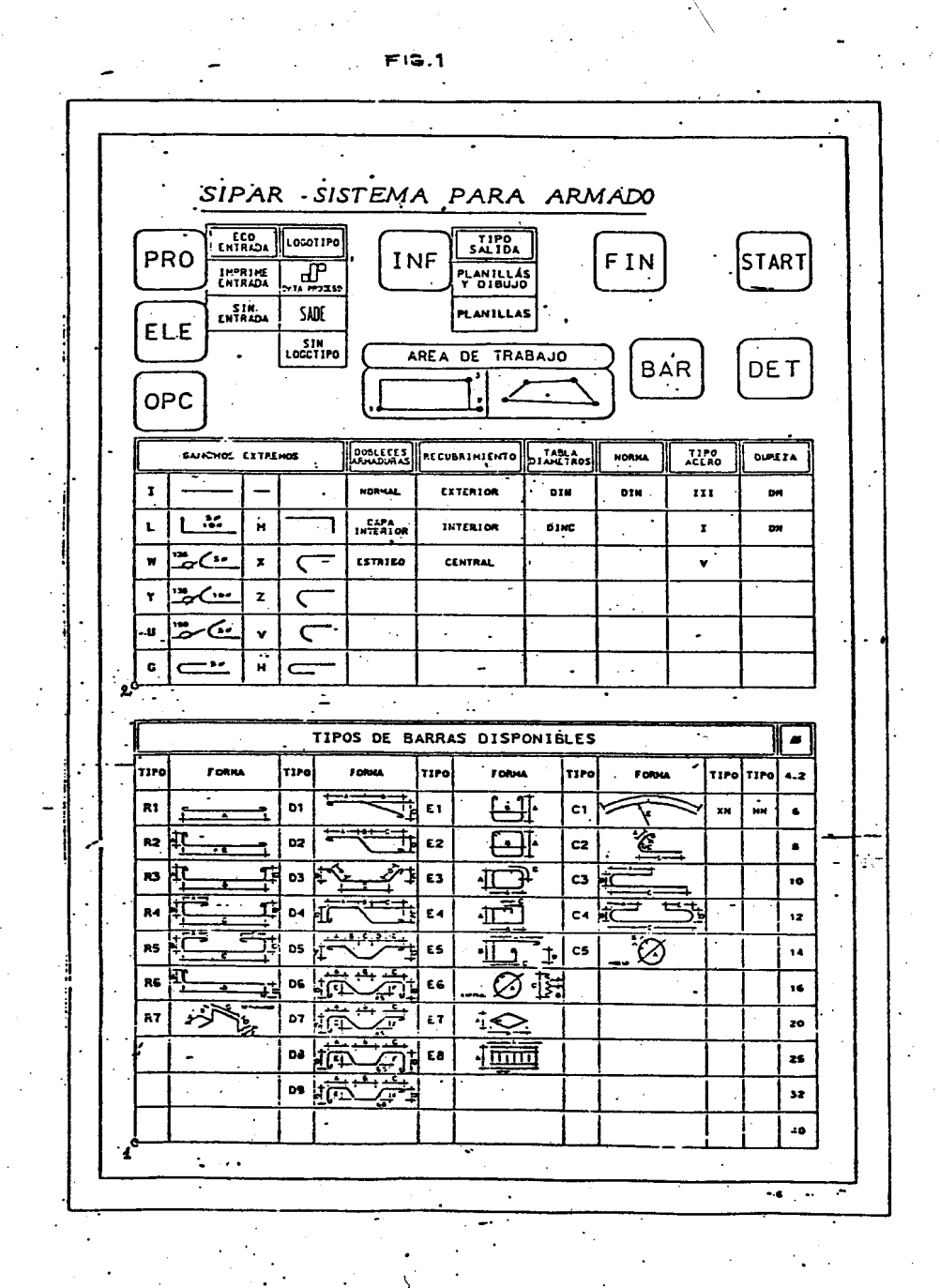

 $-193 -$ 

cantidad, posacho dimensiones, terminación de los extremos, tipo de do blez, tipo de recubrimiento, tabla asociada de mandriles de doblado, no ma a utilizar, tipo de acero, dureza del acero.

El sistema permite considerar tambien casos particulares, como arma duras para apoyos y coberturas, barras combinadas, etc.

OPERACION

El procedimiento a seguir es el siguiente (ver figura **Z**)

1. Se asocia las bibliotecas de celdas y menúes correspondientes.

2. Se toma el coman do START del MENU 2 El programa genera la estructura de la base de datos asociado al archivo gráfico.

3. Se toma el comando PRO del MENU02

4. Se toma el comando ELE del MENU 2

5. Se toma el comando OPC del MENU 2

6. Se toma el comando INF del MENU 2

7. Se procede al armado de las losas tomando los comandos del MENU 3

8. Para obtener una imagen de la entrada de datos parcial o final del sistema BARRAS, toma el comando FIN del MENU 2.

Ejemplo general (ver figura 3)

- Se selecciona una barra del MENU 3

- Se ingresa diámetro, separación y posición

- El sistema calculará las dimensiones de la barra elegida, las que aparecerán en la terminal.

El usuario puede optar por aceptarlas dando un dato con el cursor, o bien modificar ingresando los valores deseados mediante el tecla do.

- La barra es dibujada por el sistema. El usuario podra rechazarla o aceptarla, en cuyo caso el sistema procederá a cargarla en la ba se de datos.

- Para cada barra dibujada existen dos opciones: con o sin líneas de ccta.

Ejemplo: Comando para armado de apoyos (ver figura 4)

- Ingresar diámetro, separación y posición

- El sistema calculará las dimensiones de la barra elegida, la que **aparece!'atlen la teminal.**
- El usuario puede optar por aceptarlas o bien modificarlas ingresan do los valores deseados por teclado.

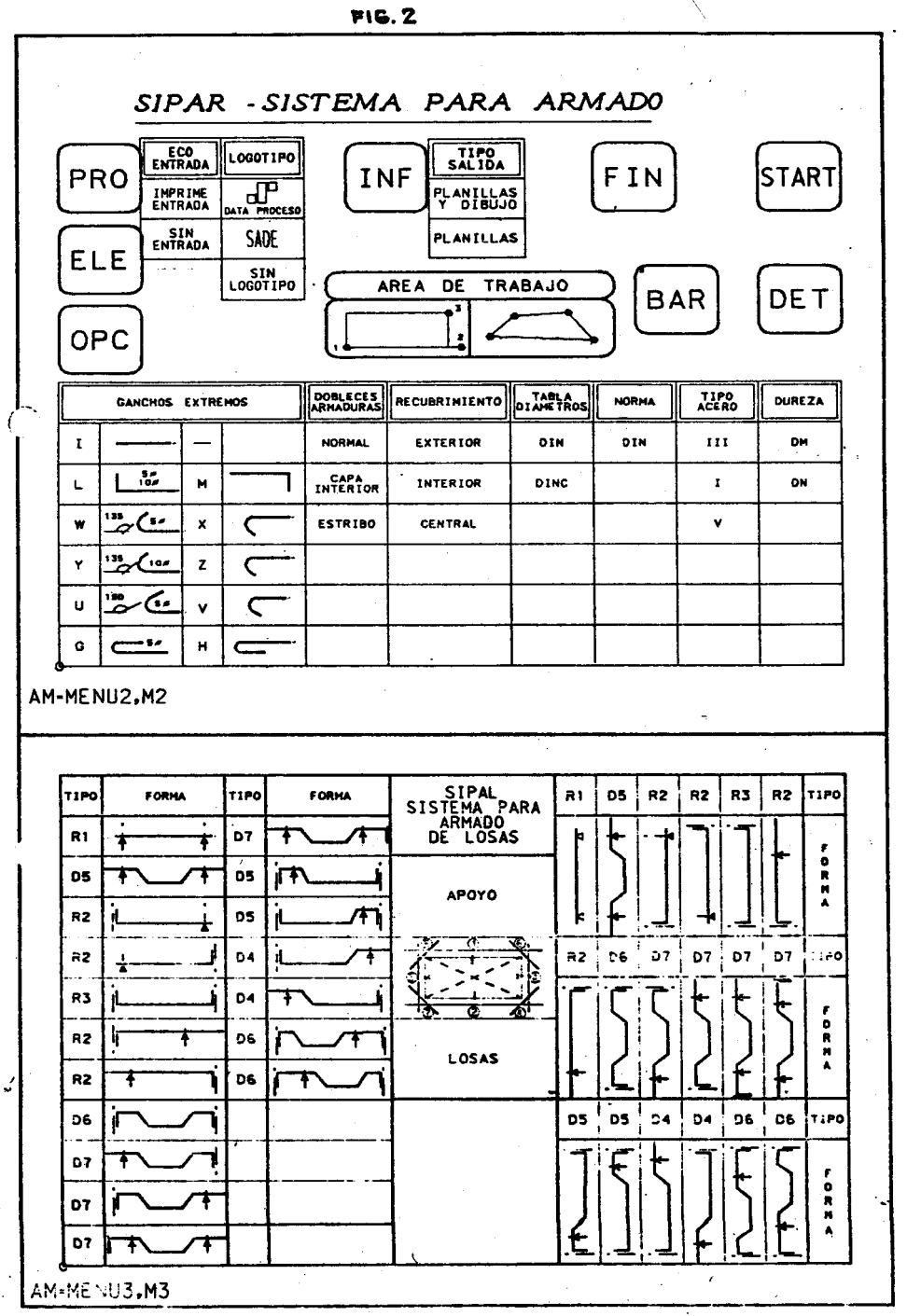

 $-195 -$ 

 $\epsilon$ 

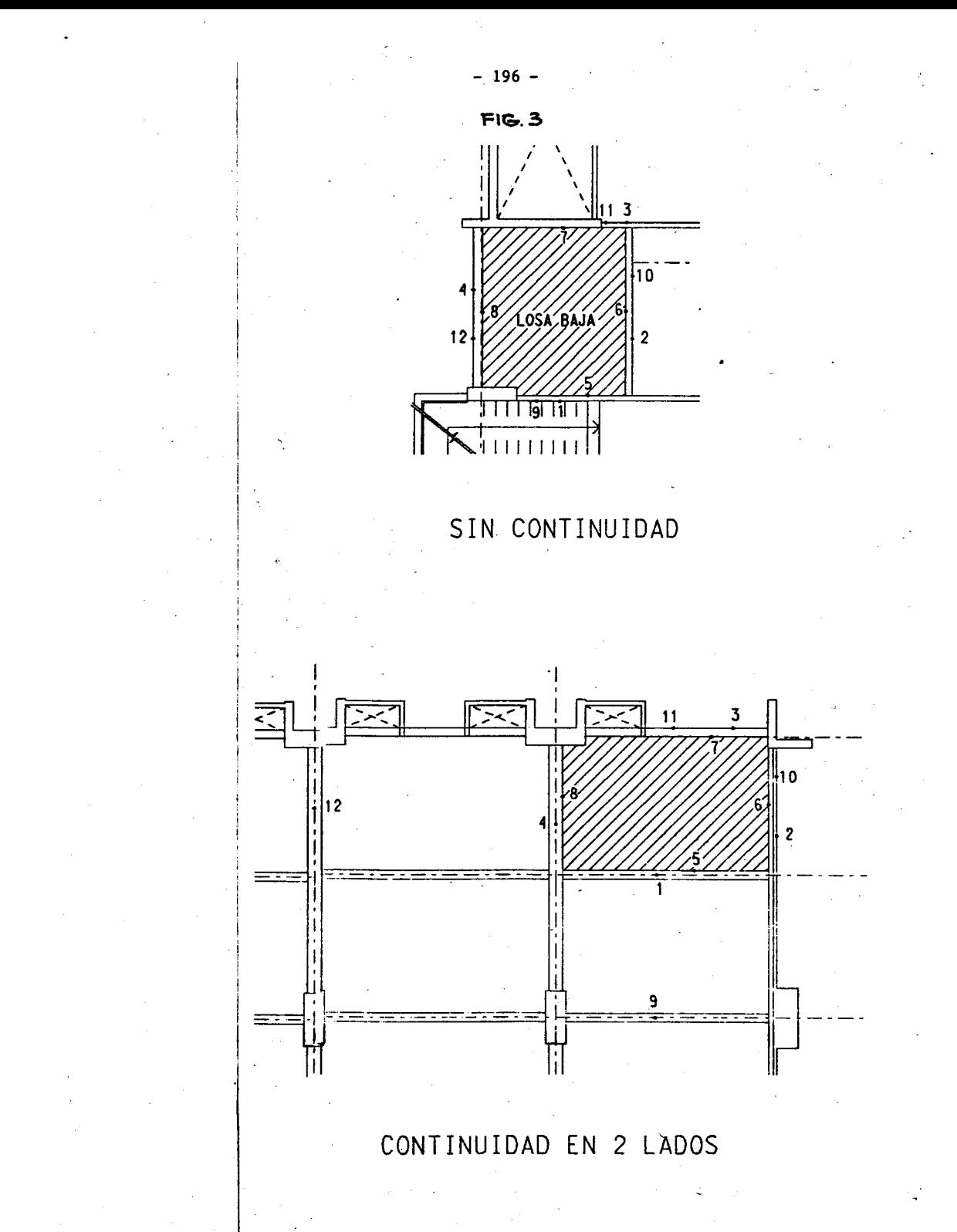

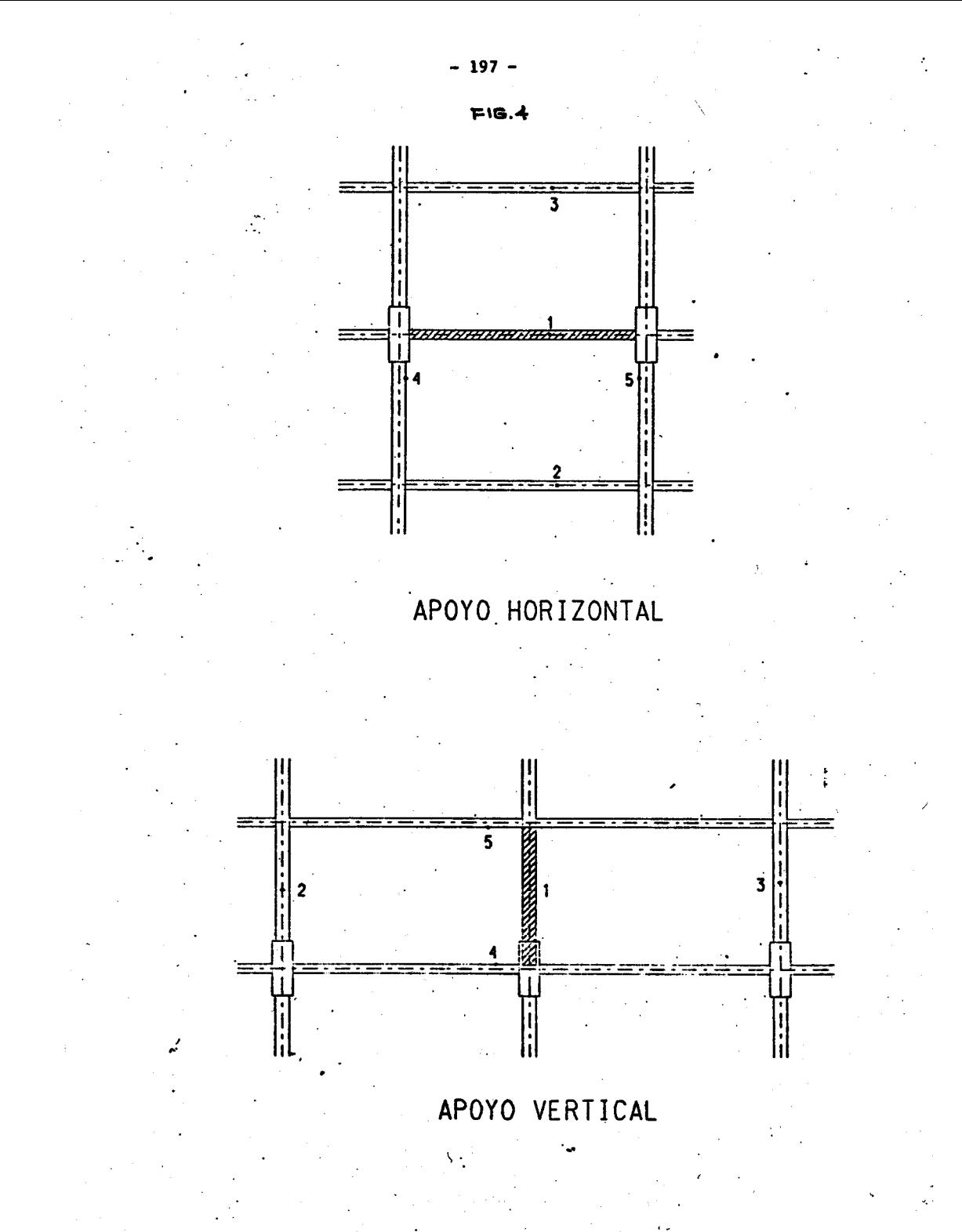

- La barra es dibujada por el sistema.
- El usuario puede rechazarlo 0 aceptarlo, en cuyo caso *el* sistema ·procede a cargarlo en la base de datos.

SISTEMA BARRAS - OBJETO DEL PROGRAMA

- a) Computar automáticamente las longitudes y pesos de barras con un cálculo exacto de las longitudes de corte considerando la influencia de las curvaturas de acuerdo a los diámetros de los mandri les de doblado especificados.
- b) Normalizar el doblado de armaduras según lo establecido en NORMAS
- c) Estandarizar la presentación de las Planillas de Hierros presentando informes parciales y separados para cada area de trabajo en obra. .
- d) Evitar problemas en la colocacion de las armaduras en los encofrados, con las consiguientes ventajas constructivas y de calidad de terminación.
- e) Considerar las longitudes entre marcas de tiza para el doblado de la barra recta.
- f) Realizar la. optimizacion del corte de barras, combinandolas posiciones de manera de obtener un desperdicio minimo.

## FACTIBILIDAD Y ANALISIS DEL SISTEMA

Se contó con un sistema de computación (VAX 11/780) con capacidad pa ra procesamiento remoto y diseño gráfico (INTERGRAPH) con graficadores me cânico y electrostático.

Los sistemas SIPAR/BARRAS y SIPAL/BARRAS (cuyos diagramas se presentan en la figura  $5$ ), han sido divididos en dos programas principales, que responden a diferentes etapas.

La primer etapa corresponde a la generación del plano de armadura con el empleo de los sistemas SIPAR6 SIPAL quedando como producto termi nado el plano con las especificaciones de detalles de armadura y un archi vo de entrada de datos para el programa BARRAS. Las características del SIPAR 6 SIPAL ya han sido mencionadas anteriormente.

La segunda etapa es activada.cuando·se desea generar las planillas de barras. Los datos de entrada pueden provenir de un plano de armadura ejecutado con el SIPAR 6 SIPAL 6 pueden ser ingresados manualmente por terminal alfanumérica. Aquí, el programa BARRAS analiza los datos, en forma concurrente realiza todos los cálculos posibles y va almacenando en memoria toda esta información. Cuando es necesario se consultará un archivo de pernos para actualizar la tabla de diametros de pernos de dobla do de barras.

Cada vez que el programa recibe el comando adecuado, vuelca la in= formación, produciendo las planillas de datos por impresora y generando un archivo gráfico con las planillas de doblado de barras en formato IRAM A4, que se grafican en un plotter (de plumas, CALCOMP 6 electrostático, VERSATEC).

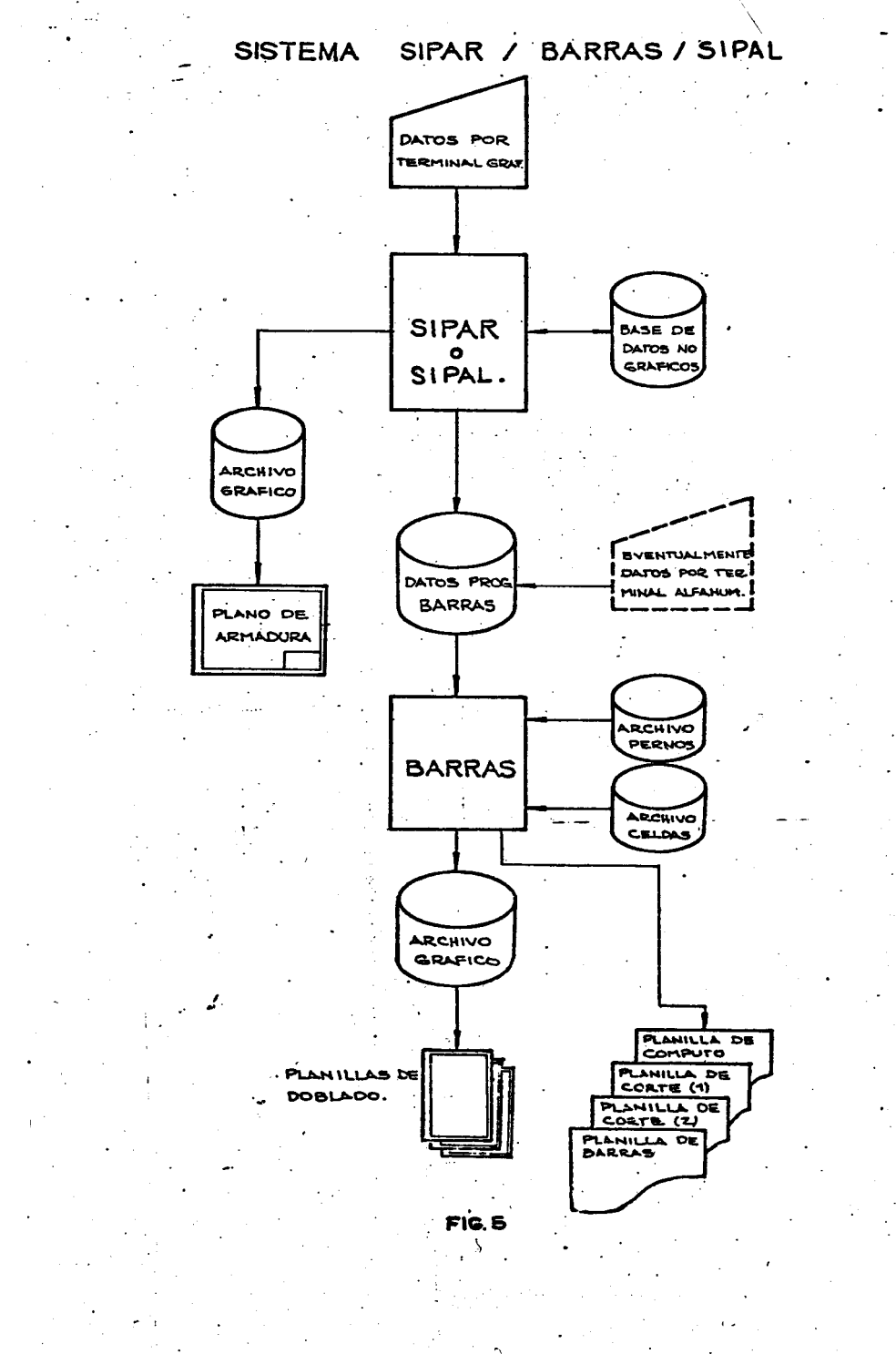

 $\cdot$   $\cdot$ 

. Los programas que constituyen el sistema han side codificados en lenguaje FORTRAN, los dibujos. de las planillas de doblado se generan utilizando las rutinas CALEDIT y los sistemas SIPAR y SIPAL aprovechan las capacidades que brinda el sistema INTERGRAPH.

# NORMAS UTILIZADAS

Al igual que la totalidad del proyecto, las planillas de barras deben respetar las disposiciones de Normas. Se ha incluido.dentro de las opciones la elección de la Norma a cumplir y se ha implementado inicialmente la Norma alemana DIN 1045.

No obstante, se ha efectuado una estructuracion flexible del progra ma, que permite modificar las Tablas de mandriles o pernos, según las ne cesidades particulares de cada proyecto así como agregar nuevos tipos  $y^$ formas de anclajes extremos o barras.

Así. se puede agregar como opciones de uso las Tablas de Mandriles especificadas en otras Normas, tales como PRAEH, CEBFIP 78, ACI, etc., en la medida que no alteren fimdamentalmentela estructura del programa.

### PROCEDIMIENTO DE CALCULO

Se determina la longitud exacta de corte de la barra considerando las reducciones por doblado y las longitudes de las terminaciones o ganchos, atendiendo al diâmetro de la barra y los diâmetros de los pernos de doblado.

Aquí se incluyó también la posibilidad de indicar diametros de pernos de doblado para las barras, distintos (usualmente superiores) a los mínimos especificados por Norma. Se dispuso almacenar esta información en un archivo (llamado "PERNOS") para su uso en cualquier momento durante la entrada de datos.

Como a cada forma normalizada de barra corresponde un algoritmo para el cálculo de la longitud de corte, se ha buscado independizar este cálcu 10 de las terminaciones en los extremos de la barra. Así la longitud es calculada para la barra con extremos rectos y luego, si en sus extremos (o en uno de ellos) tiene distinta terminación, se agregan los incremen tos en la longitud de corte propios de cada tipo de terminación (gancho, patilla, etc.)

# ENTRADA DE DATOS

Se planteó un lenguaje de comandos, asociando cada línea de entrada con uno de ellos (se definieron comandos para ingresar información, para elegir opciones y para desencadenar procesos). El formato es libre en cada comando, usándose blancos como separadores entre datos; resulta adecuado el uso de distintos caracteres especiales para asumir valores prefijados o para reiterar alguno o algunos de los datos de comandos previos.

# FORMAS DE BARRAS DISPONIBLES

Se ha definido 6 tipos basicos de barras y se indica para cada forma las dimensiones necesarias a introducir en la entrada de datos. Junto con las dimensiones de ia barra puede ingresarse una dimension adicional comocontrol de consistencia, de ser necesario. La utilizacion de formas normalizadas no es exclusiva de este proceso pero se presenta en él su

uso de un modo natural, desalentando el de otras formas.

Los 6 tipos de barras consideradas son:

- Barras recta (R), formadas por la combinación de distintos tra mos de angulo recto.
- Barras dobladas (D), generadas mediante tramos rectos con ángulos variables.
- Estribos (E)
- Barras curvas (C), formadas por tramos rectos y curvas circulares
- Barras definidas por coordenadas (X), con el objeto de prever cualquier tipo especial que se presente en la práctica.
- Barras tipo NN para los casos que no pueden adaptarse a ninguna de las previsiones realizadas.

En caso que por necesidad de proyecto se deba disponer de formas de barra distintas de aquellas que se ha definido, no existe impedimenta alguno en agregar esas nuevas formas a la "biblioteca de barras" disponi-<br>ble.

### PLANILLA DE HIERROS

La longitud de corte indicada es la que corresponde al EJE DE LA BA-RRA RECTA, las dimensiones se refieren a FILOS EXTERNOS y las longitudes entre MARCAS DE TIZA para el doblado indican las dimensiones que se deberá trazar sobre la BARRA RECTA para obtener la barra con la forma y dimen siones finales especificadas en la Planilla de Doblado.

Las Planillas de Hierros están divididas en los siguientes tipos:

- 1. Planilla de C6mputo,donde se determina la longitud y peso para cada diâmetro y el peso total resultante, indicando además el tipo de acero utilizado.
- 2. Planilla de Corte (1), donde para cada posición se indica el diámetro, la longitud de corte de cada barra y la cantidad total de las mismas a ser cortadas.
- 3. Planilla de Corte (2), donde se indica la combinación de posiciones para obtener el minimodesperdicio. Adicionalmente, se da una planilla resumen por diametro indicando la cantidad de barras necesarias, peso total y'desperdicio porcentual.
- 4. Planillas de Doblado, donde se indica para cada posicion el d1ame tro de la barra, el diámetro del mandril de doblado, el tipo y es quema teórico de la barra con las dimensiones necesarias para el doblado, la cantidad y las longitudes de corte parcial y total.

En la planilla de doblado, el dibujo de la barra se realiza mediante el uso de "celdas". En el momento del dibujo es buscada la celda correspondiente a la forma de la barra, y representada en la planilla. Para las barras no normalizadas se genera por programa la celda antes de su dibujo.

Para una mayor claridad de 10 precedentemente expuesto se ha incluldo en las páginas siguientes un ejemplo con las diversas planillas de sa lida.

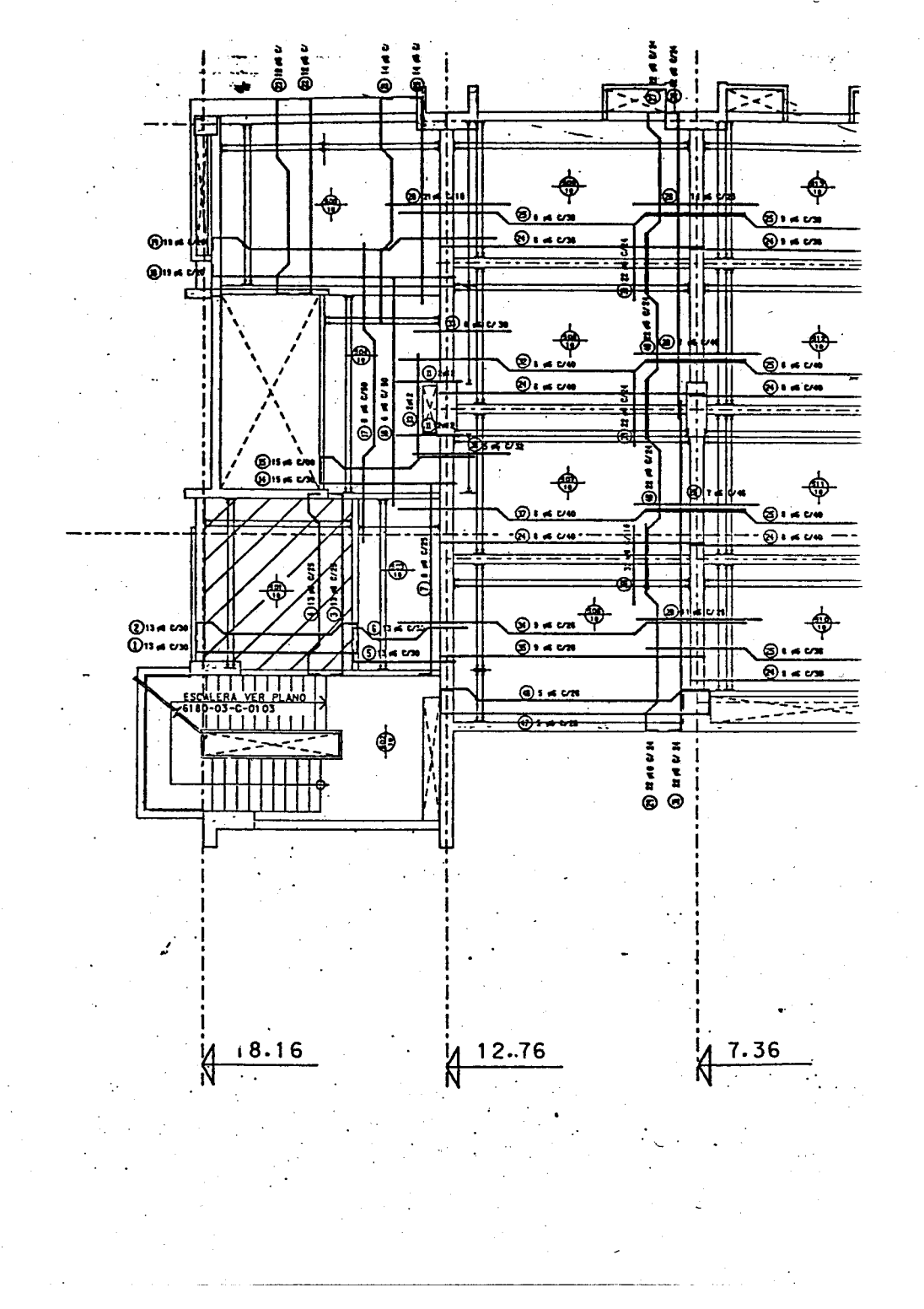

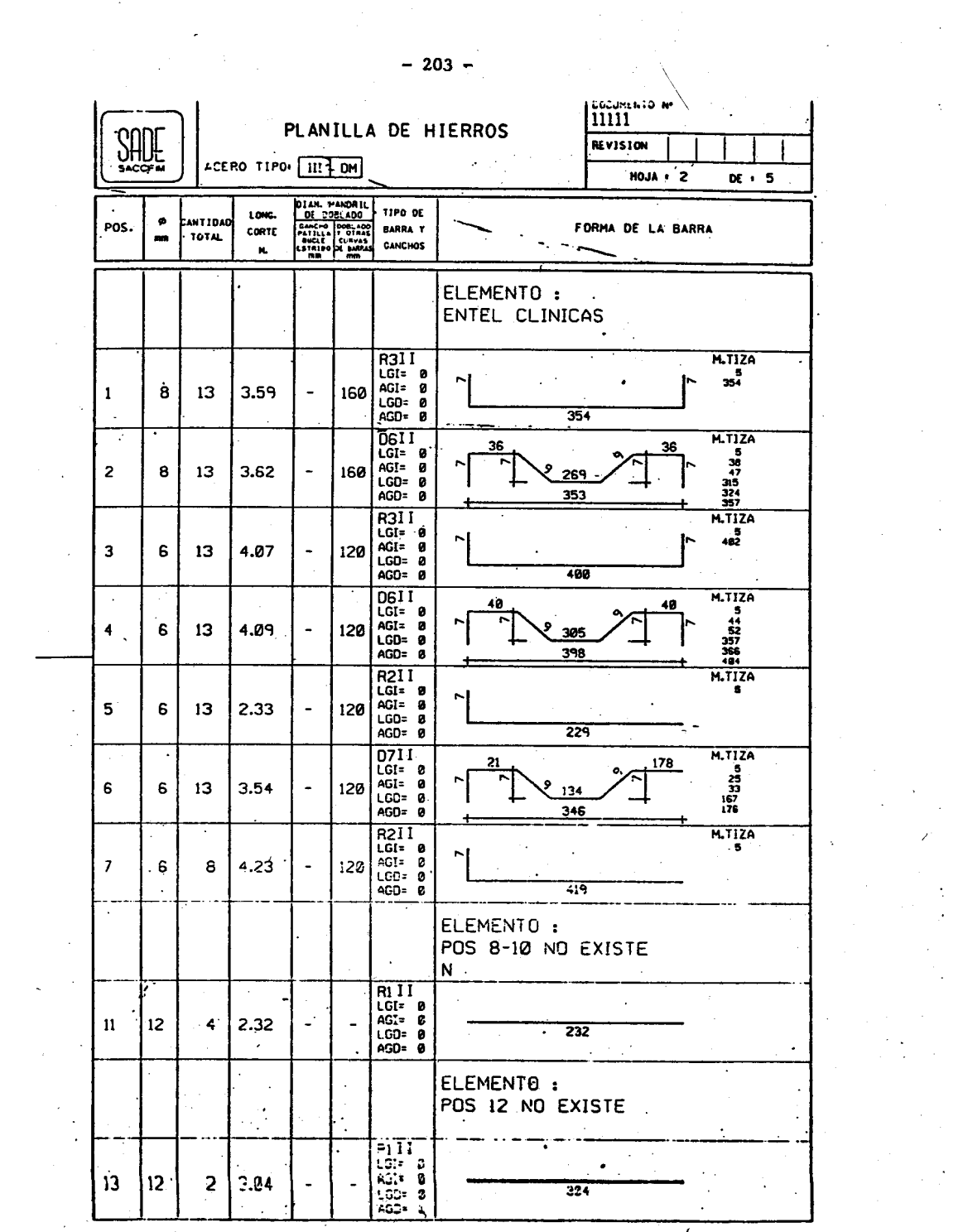

 $-203 -$ 

 $\chi_{\rm{max}}$ 

 $\frac{1}{2}$  .

 $\mathcal{F}_{\mathcal{G}}$ 

 $\sim 10^{-1}$ 

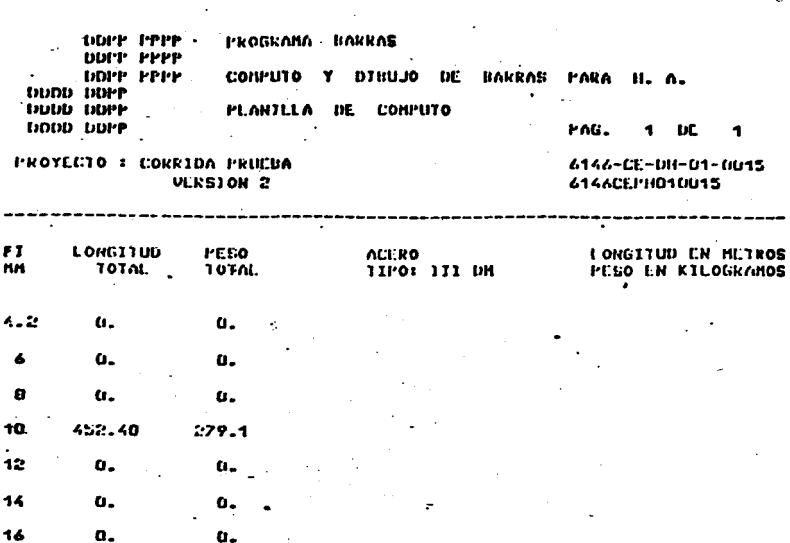

 $16$  $\ddot{\mathbf{v}}$  $\mathbf{o}_\bullet$  $\alpha$ .  $\mathcal{P}^{\bullet}$  $\alpha$  .  $\alpha$ .  $32^{\circ}$  $\mathbf{o}_\tau$ o. 40  $\alpha$ .  $\alpha$ 

PESO TOTAL  $\ddot{\phantom{a}}$ 279. KGR .4

 $\frac{F}{n}$ 

 $4.2$ 6  $\mathbf{a}$  $\mathbf{r}\mathbf{a}$  $\mathbf{12}$  $14$ 

 $\ddot{\phantom{a}}$ 

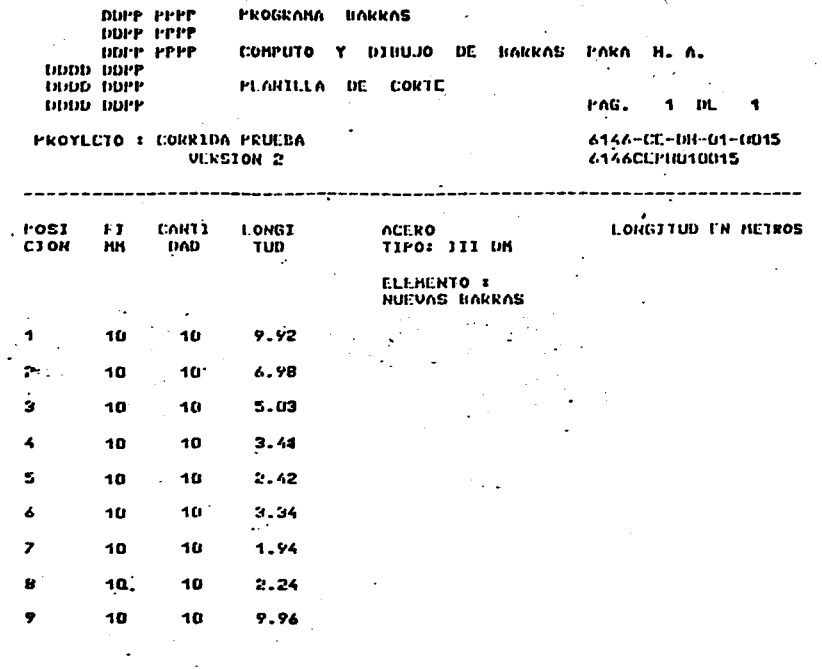

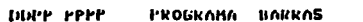

J.

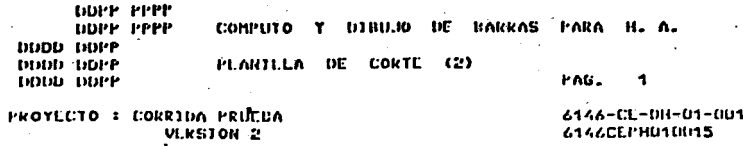

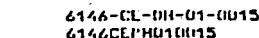

 $\sim$   $\alpha$ 

 $-$ 

PLANJELA DE<br>OPTJMJŽACJON

 $\ddotsc$ 

HARRA DIAMETRO | I = 10

 $\ddot{\phantom{a}}$ 

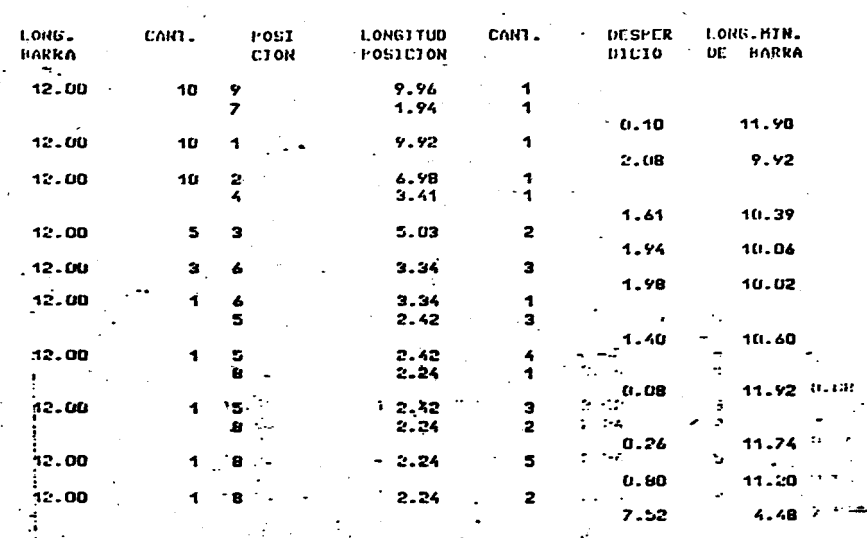

J.

DUPP PPPP<br>DOPP PPPP<br>DUPP PPPP PROGRAMA HARRAS COMPUTO Y DICUJO DE HARRAS PARA н. Λ. DOOD DDPP DODD DDPP **PLANILLA DE CORTE (2) HODD DDPP** I'nG.  $\overline{\mathbf{2}}$ PROYECTO : CORRIDA PRUEDA<br>UERSION 2 6146-CE-DH-01-0015<br>6146CCPH010015 PLANJELA DE<br>OPTIMIZACION HAKKA DIAMETRO FT = 10 **LONG1TUD DE BARRAS** 12.00 N CARTIDAD DE BARRAS 43 -**I ONGITUD TOTAL HAKRAS** 516.00 N **PESO TOTAL BARRAS** -- 0.32 TH LONG. TOTAL POSICIONES 452.40 K LONG. TOTAL CORTADA 452.40 N **PLSPERDIC10 TOTAL** 63.60 M DESPERDICTO PORCENTUAL  $12.33$ 

 $-207 -$